# **Disabled Jira Portfolio? Get your Initiative 'Child issues' structures back**

- [Scenario: Jira Portfolio comes and goes](#page-0-0)
- [Where did our Initiative's child links go?](#page-3-0)
- [Querying JSON in the entity\\_property table](#page-4-0)
- [Restoring the links](#page-4-1)

[Addendum: post-uninstall log errors](#page-7-0)

Jira has a pretty limited support for breaking issues down into smaller components. Rather than support arbitrary hierarchies, if you want more levels of hierarchy, you need to buy plugins:

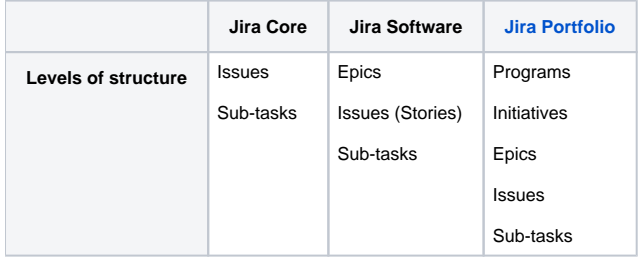

## <span id="page-0-0"></span>Scenario: Jira Portfolio comes and goes

Let's imagine that, feeling the need for higher-level structure, your company forked out for Jira Portfolio and grouped Epics into Initiatives. For instance, a bunch of IT-related Epics are grouped into a **Refine IT Processes and Procedures** Initiative:

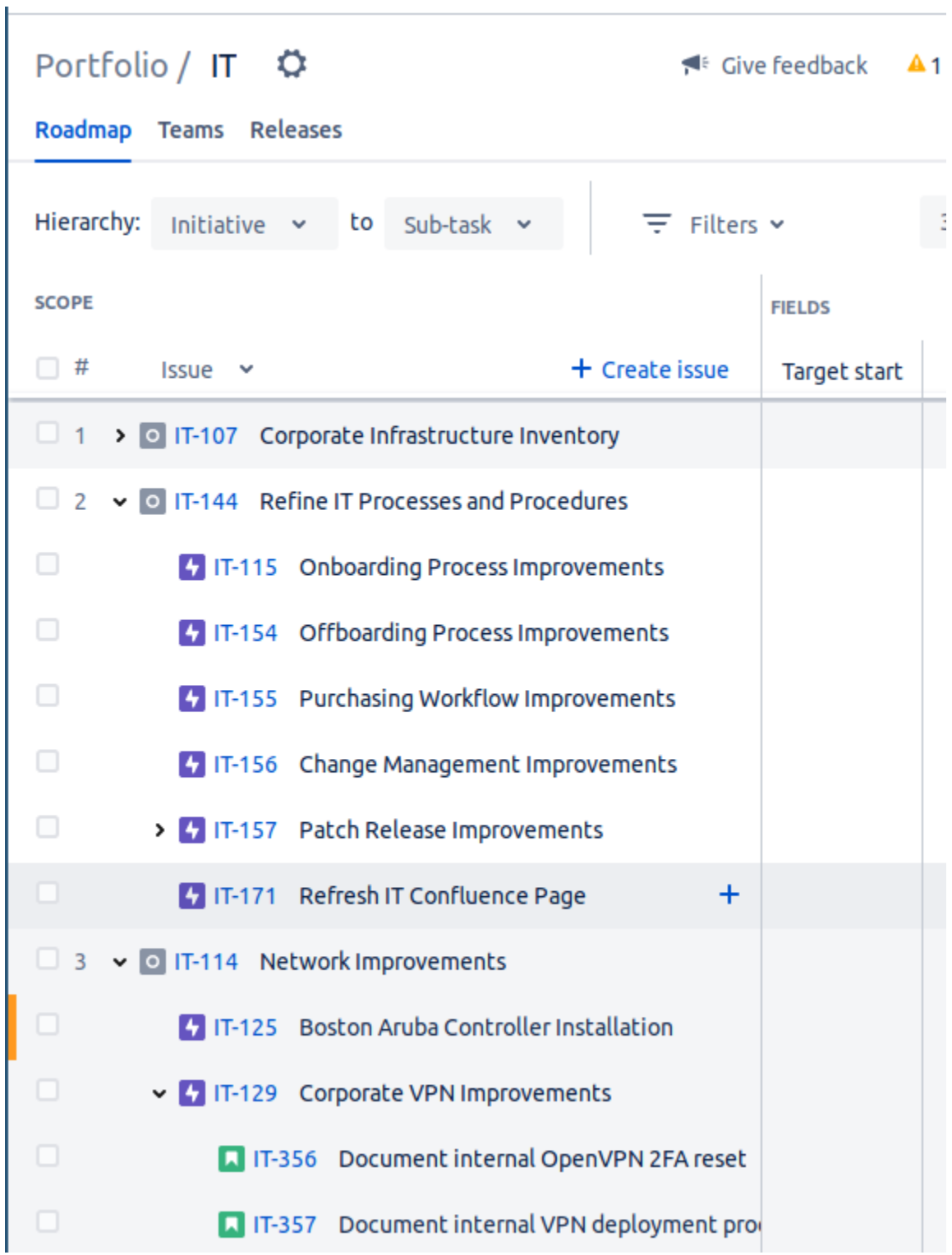

An 'Initiative' is modelled in Jira as just another issue type, so we can view our Initiative as an issue, and see its child Epics:

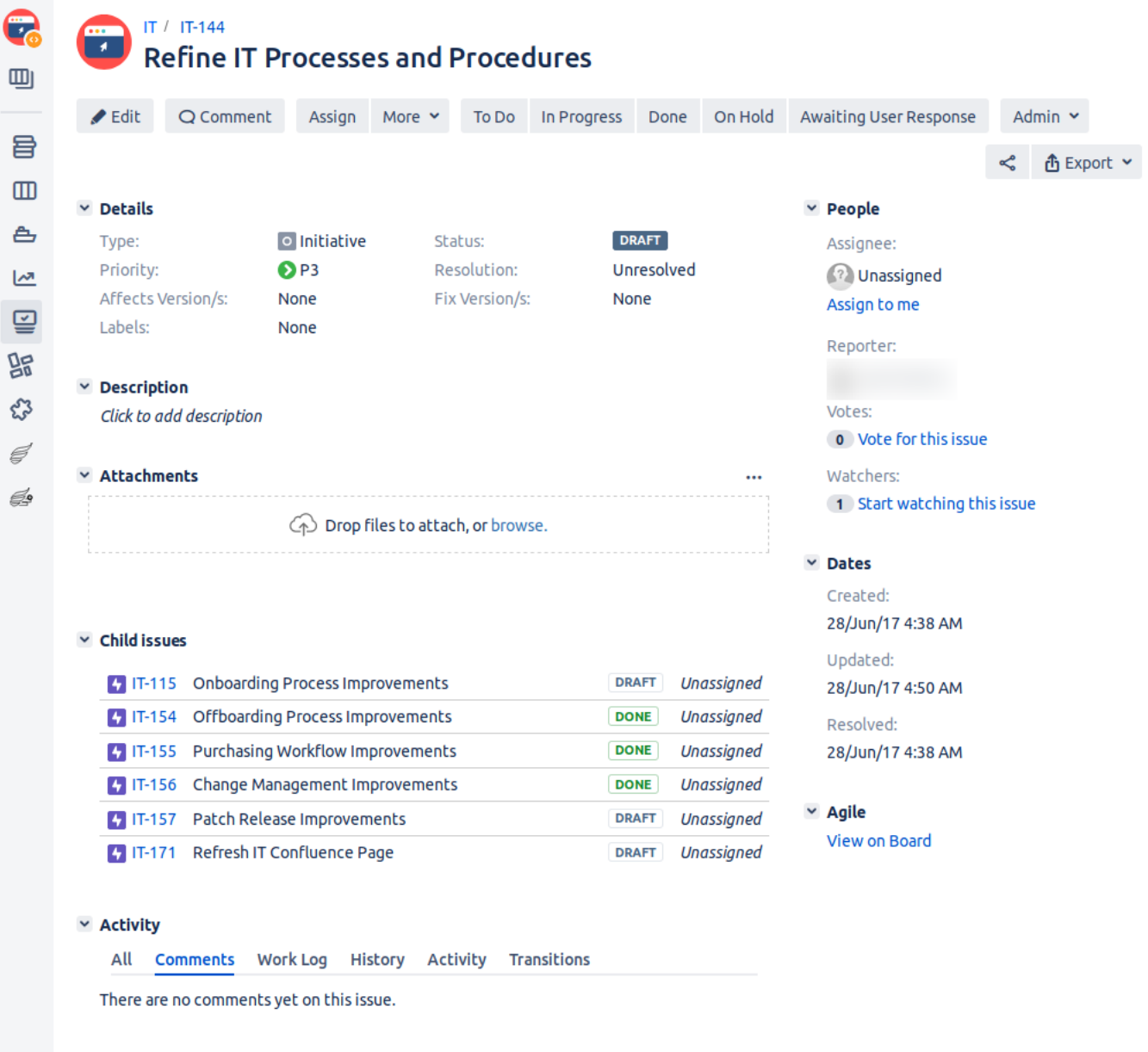

#### Q Comment

Then corporate sloth reasserts itself, and the elaborate high-level structures fall into disrepair. Eventually the license for Portfolio lapses, or Portfolio is disabled.

But that's okay, because at least we still have our Jira Initiatives with linked Epics, right? After Portfolio's license lapsed, lets look again at our Initiative issue:

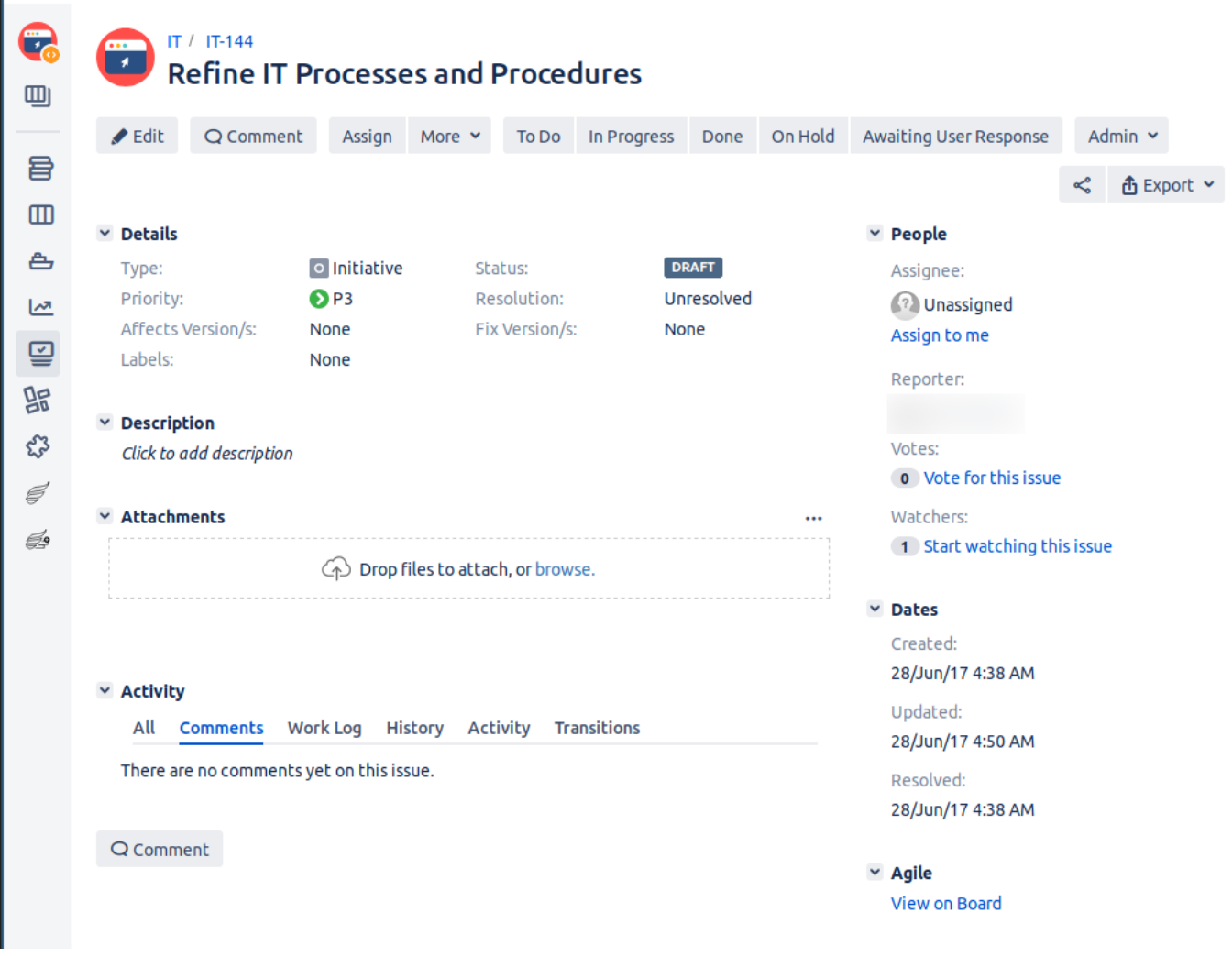

Oops. Initiatives lose their **Child issues** section as soon as Portfolio isn't validly licensed.

# <span id="page-3-0"></span>Where did our Initiative's child links go?

All the initial evidence suggests that the Initiative's Child links should have been preserved:

- the 'Child issues' section looks very similar to a standard Issue links section on issues
- there is even a special Portfolio link type in the database

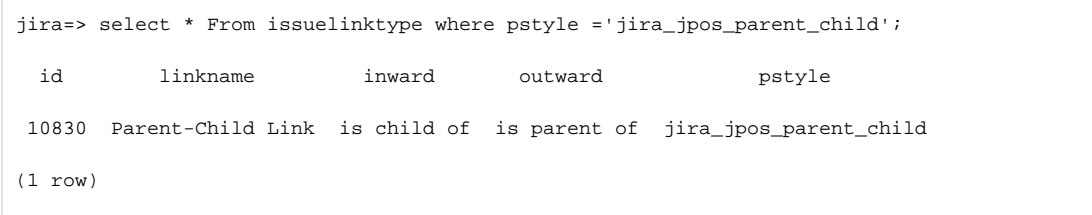

■ and sometimes you will actually see issuelinks of this Portfolio link type:

```
jira=> select count(*) from issuelink where linktype in (select id from issuelinktype where 
pstyle='jira_jpos_parent_child');
  count 
    27(1 row)
```
..despite all this, the **Child issues** section is not done with the standard issuelink table. I suspect that it was at first, but then the developers hit some limitation and moved on.

### <span id="page-4-0"></span>Querying JSON in the entity\_property table

The **Child issues** relations are in fact stored in the entity\_property table. Specifically, as entity\_property entries on the child issues, e.g. IT- $115$ 

```
jira=> select * from entity_property where entity_name='IssueProperty' and entity_id=(select jiraissue.id from 
jiraissue JOIN project ON project.id=jiraissue.project WHERE project.pkey='IT' and issuenum=115);
[ RECORD 1 ]
 id 26614 
 entity_name IssueProperty 
 entity_id 207404 
 property_key jpo-issue-properties 
 created 2017-06-27 16:31:25.103+00 
 updated 2017-06-27 18:50:42.744+00 
 json_value {"team_id":"26","parent_id":"207453"}
```
To find all parent-child relations, we can use Postgres' JSON support:

```
jira=> select entity_id AS child_id, (json_value::json->>'parent_id')::numeric AS parent_id from 
entity_property where entity_name='IssueProperty' and property_key='jpo-issue-properties' limit 10;
 child_id parent_id 
   271643 
   271621 
    271611 
   270022 246074 
   270021 270020 
   246076 270020 
   267996 267715 
   267931 261600 
   267894 267737 
   267807 267731 
(10 rows)
```
This information was inferred by the eternally useful technique of [using database diffs to see what JIRA is doing.](https://www.redradishtech.com/display/KB/Using+database+diffs+to+see+what+JIRA+is+doing)

## <span id="page-4-1"></span>Restoring the links

So we have found where Portfolio stores the Initiative's links: in entity\_property. That is nice, but we do actually want issue links back in issuelink where they belong. Let's fix this with some SQL.

⋒ Database surgery ahead! Make sure you understand what is going on, and take a backup beforehand.

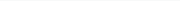

```
jira=> select * From issuelinktype where pstyle ='jira_jpos_parent_child';
  id linkname inward outward pstyle 
 10830 Parent-Child Link is child of is parent of jira_jpos_parent_child
```
To make this link type 'normal' just remove the pstyle:

jira=> update issuelinktype set pstyle=null where pstyle='jira\_jpos\_parent\_child';

Next we need to create a bunch of issuelink records, one for each of those parent relations stored in JSON in entity\_property

The issuelink table looks like this:

```
jira=> select * From issuelink limit 5;
   id linktype source destination sequence 
 10050 10010 14415 14414 
 10051 10010 14354 11616 
  10052 10010 14418 14302 
 149751 10230 188337 188267 
  10054 10010 14443 14440 
(5 rows)
```
So we just need to insert the parent-child IDs we obtained from entity\_property above.

Now for a few tedious details. You'll note the id field - we'll need to create our new records with monotonically increasing values. Furthermore, Jira's crusty database library Ofbiz tracks the maximum ID of each other table's ID in its sequence\_value\_item table, to the nearest 10:

```
jira=> select * from sequence_value_item where seq_name='IssueLink';
 seq_name seq_id 
 IssueLink 244210 
(1 row)
jira=> select max(id) from issuelink;
  max 
 244178 
(1 row)
```
So our job is to calculate new IDs, then update sequence\_value\_item afterwards.

Here is some SQL that does the job, including fixing the issuelinktype if you hadn't already done so above.

```
-- https://www.redradishtech.com/pages/viewpage.action?pageId=14483457
begin;
create temp sequence issuelink seq start with 99999; -- https://stackoverflow.com/questions/37057643/postgresql-
starting-a-sequence-at-maxthe-
column1 
select setval('issuelink seq', (select max(id::bigint)+1 from issuelink));
WITH jpolinks AS (
   select entity_id AS child_id, (json_value::json->>'parent_id')::numeric AS parent_id from entity_property
where entity_name='IssueProperty' and property_key='jpo-issue-
properties') 
, newissuelinks AS (
  select nextval('issuelink_seq') AS id
         , jpolinktype.id AS linktype
         , parent_id AS source
         , child_id as destination
         , null::numeric AS sequence
  from jpolinks
    CROSS JOIN (select id from issuelinktype where linkname='Parent-Child Link') jpolinktype
  where parent_id is not null -- the parent_id JSON is sometimes empty
    and not exists (select * From issuelink where source=parent_id and destination=child_id and 
linktype=jpolinktype.id) -- don't double-
insert 
)
insert into issuelink select * from newissuelinks;
update sequence value item set seq_id=nextval('issuelink_seq') where seq_name='IssueLink';
update issuelinktype set pstyle=null where pstyle='jira_jpos_parent_child';
commit;
```
After running the above, you will have to restart Jira for the changes to take effect.

After the restart, Initiative issues will have a new **is parent of** link section, duplicating the links seen in the Portfolio-generated **Child issues** section:

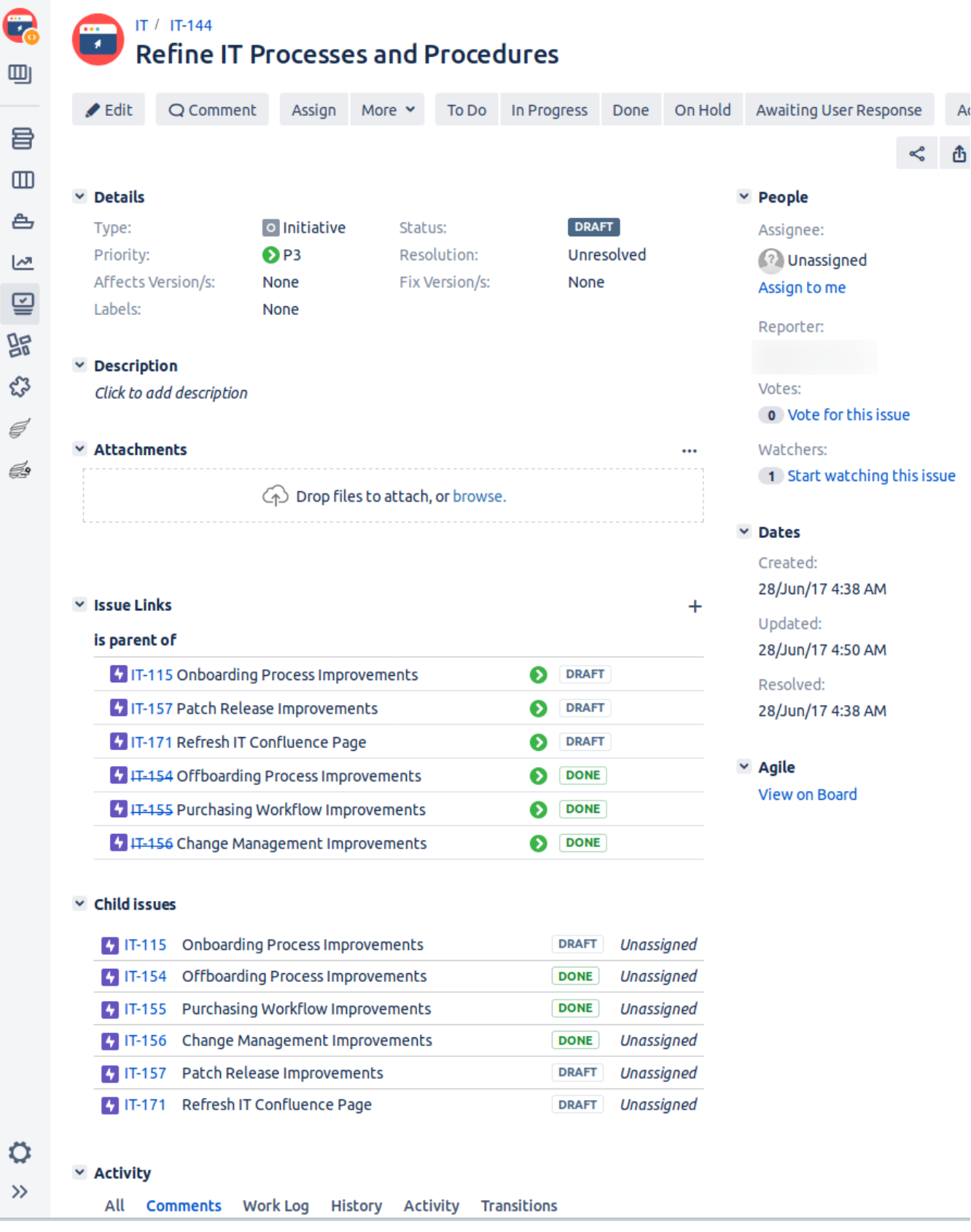

<span id="page-7-0"></span>then when you disable Portfolio, the **Child issues** section disappears, and you are where you want to be.

#### After uninstalling Portfolio, you might find your atlassian-jira.log file being filled with errors on each page load:

2019-11-11 00:59:59,234 ajp-nio-127.0.0.100-8009-exec-4059 WARN jturner 59x3059696x3 56p7sr 10.36.2.100 /browse /CC-5353 [c.a.r.j.p.w.children.condition.ChildIssuesPanelVisibilityCondition] Exception when evaluating if child issues panel should be displayed. com.atlassian.rm.common.env.EnvironmentPortfolio1NotAvailableException: com.atlassian.rm.common.bridges.api. plugins.PluginNotAvailableException at com.atlassian.rm.common.env.license.JiraLicenseService.getLicenseInformation(JiraLicenseService.java: 36) at com.atlassian.rm.common.env.license.JiraLicenseService.isLicensed(JiraLicenseService.java:45) at com.atlassian.rm.jpo.plugin.webpanels.children.condition.ChildIssuesPanelVisibilityCondition. isLicensed(ChildIssuesPanelVisibilityCondition.java:81) at com.atlassian.rm.jpo.plugin.webpanels.children.condition.ChildIssuesPanelVisibilityCondition. shouldChildrenBeVisible(ChildIssuesPanelVisibilityCondition.java:68) at com.atlassian.rm.jpo.plugin. webpanels.children.condition.ChildIssuesPanelVisibilityCondition.shouldDisplay (ChildIssuesPanelVisibilityCondition.java:54) at com.atlassian.plugin.web.DefaultWebInterfaceManager.filterFragmentsByCondition (DefaultWebInterfaceManager.java:154) at com.atlassian.plugin.web.DefaultWebInterfaceManager.getDisplayableWebPanelDescriptors (DefaultWebInterfaceManager.java:117) ... 2 filtered at java.lang.reflect.Method.invoke(Method.java:498) ...

In Jira's **Manage apps** admin page you will find these two vestigial plugins:

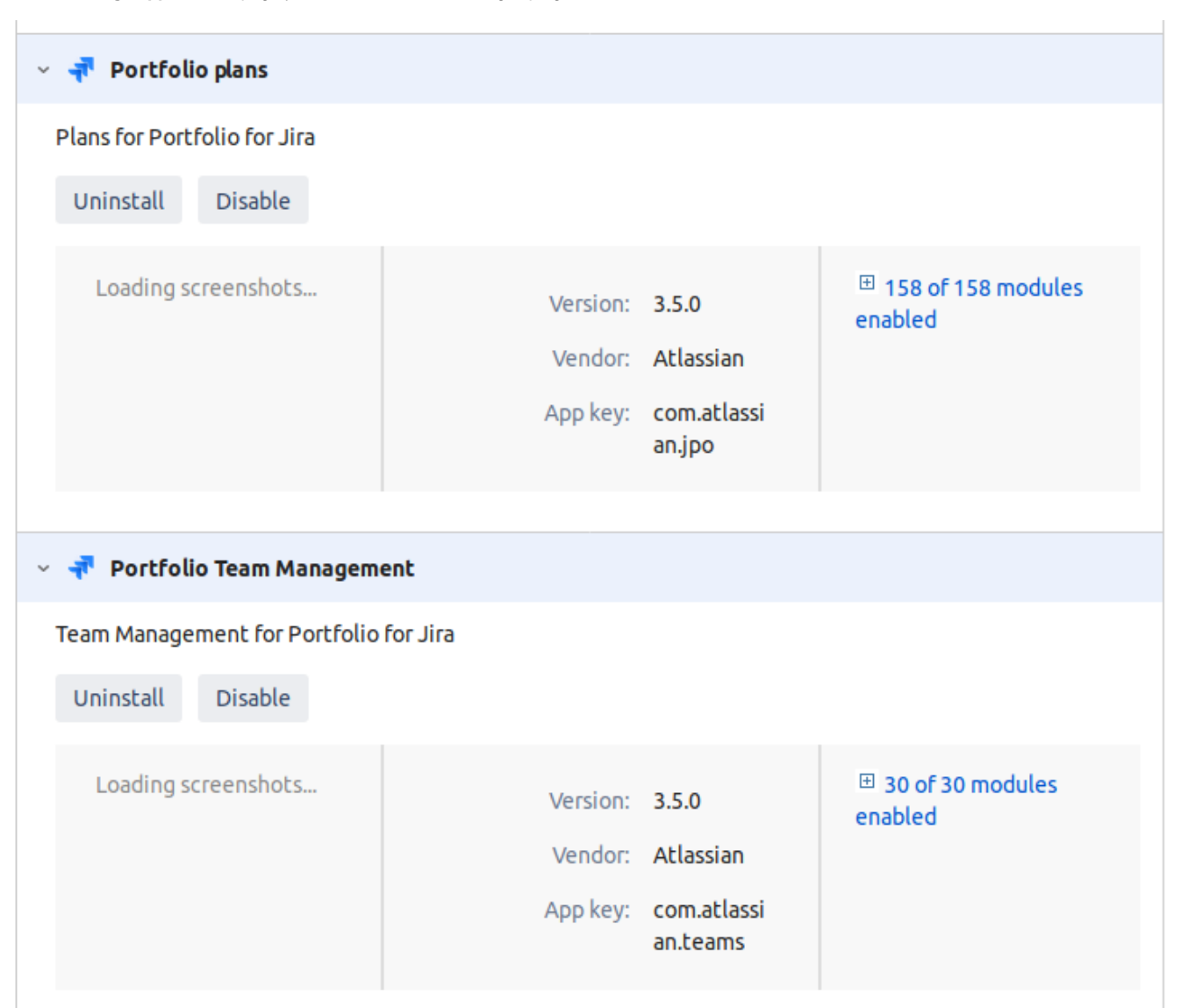

Uninstall them and your Jira should be back to normal. Jira's plugin system lets plugin authors package reusable parts as separate plugins, but isn't smart enough to uninstall them when the parent plugin is uninstalled.